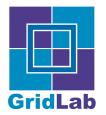

# Starting with Gridsphere

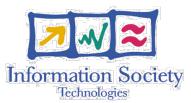

### **Gridsphere Installation**

Albert Einstein Institute

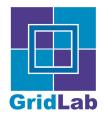

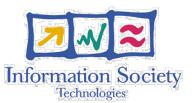

### Following software is needed to install GridSphere:

- Java 1.4.2 (from http://java.sun.com)
- Jakarta Tomcat 4 or 5 (from http://www.apache.org/dist/jakarta/tomcat)
- Jakarta Ant >= 1.6+ (from http://www.apache.org/dist/ant/binaries)
- Gridsphere either as download from http:// www.gridsphere.org or CVS Version
  - > cvs -d :pserver:anonymous@cvs.gridsphere.org:/home/repository login
  - > cvs -d :pserver:anonymous@cvs.gridsphere.org:/home/repository co gridsphere
  - > cd gridsphere
  - > cvs update -dP

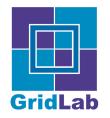

## Install GridSphere

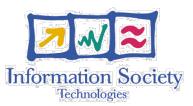

| ~/gridspher                                                                    | е > | ls –l    |       |       |     |     |                |                  |
|--------------------------------------------------------------------------------|-----|----------|-------|-------|-----|-----|----------------|------------------|
| total 128                                                                      |     |          |       |       |     |     |                |                  |
| drwxr-xr-x                                                                     | - 7 | wehrens  | staff | 238   | 8   | Jun | 08:21          | CVS              |
| -rw-rr                                                                         | 1   | wehrens  | staff | 2710  | 5   | Apr | 15:02          | ChangeLog        |
| -rw-rr                                                                         | 1   | wehrens  | staff | 3850  | 20  | Jan | 11:12          | INSTALL          |
| -rw-rr                                                                         | 1   | wehrens  | staff | 5484  | 3   | Jun | 06:42          | LICENSE          |
| -rw-rr                                                                         | 1   | wehrens  | staff | 923   | - 7 | Jun | 10:15          | README           |
| -rw-rr                                                                         | 1   | wehrens  | staff | 623   | 28  | Jan | 13:27          | build.properties |
| -rw-rr                                                                         | 1   | wehrens  | staff | 40530 | 3   | Jun | 04 <b>:</b> 58 | build.xml        |
| $drw\!\times\!r\!-\!\!\times\!r\!-\!\!\times$                                  | 4   | wehrens  | staff | 136   | 8   | Jun | 08:21          | conf             |
| $drw \times r - \times r - \times$                                             | 11  | wehrens  | staff | 374   | 8   | Jun | 08:21          | config           |
| $drw \! \times \! r \! - \! \times \! r \! - \! \times \! r \! - \! \times \!$ | - 7 | wehrens  | staff | 238   | 8   | Jun | 08:21          | docs             |
| drwxr-xr-x                                                                     | 50  | wehrens  | staff | 1700  | 8   | Jun | 08:21          | lib              |
| drwxr-xr-x                                                                     | 4   | wehrens  | staff | 136   | 8   | Jun | 08:21          | perf             |
| drwxr-xr-x                                                                     | - 5 | wehrens  | staff | 170   | 8   | Jun | 08:21          | src              |
| drwxr-xr-x                                                                     | - 5 | wehrens  | staff | 170   | 8   | Jun | 08:22          | tests            |
| drwxr-xr-x                                                                     | 3   | wehrens  | staff | 102   | 8   | Jun | 08:22          | trash            |
| drwxr-xr-x                                                                     | 13  | wehrens  | staff | 442   | 8   | Jun | 08:22          | webapps          |
| ~/gridspher                                                                    | e > | ant inst | all   |       |     |     |                |                  |
|                                                                                |     |          |       |       |     |     |                |                  |

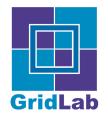

## License Agreement

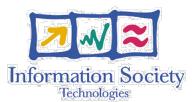

[echo] [echo] c) Slight Negligence. The GridSphere Project's ligbility for slight negligence is limited to cases of material breach and cases of [echo] default ("Verzug") or impossibility of performance [echo] ("Unmoeglichkeit"). In such cases, The GridSphere Project's [echo] [echo] liability is limited to reasonably forseeable damages. [echo] d) Loss of Data. The GridSphere Project is not liable for any loss [echo] [echo] of data. [echo] e) The GridSphere Project is not liable for any consequential damages. [echo] [echo] [echo] 9) This Agreement shall be governed by the laws of the Federal Republic of [echo] Germany. The application of the UN Convention on Contracts for the [echo] International Sale of Goods is excluded. The exclusive place of [echo] jurisdiction for any legal disputes arising from or in connection with this License Agreement shall be Berlin/Germany. [echo] [echo] [echo] END OF LICENSE [input] Do you agree to these terms? Hit y or n(y,n)

#### read and accept the license agreement

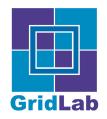

# **Gridsphere Installation**

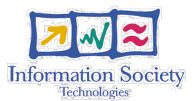

[echo] Compiling core framework [javac] Compiling 1 source file to /Users/wehrens/gridsphere/build/classes gridsphere-ui-tags-jar: gridsphere-provider-jar: portlet\_api\_jar: [echo] Creating JSR portlet API JAR for Tomcat portlet-jar: coreportlets-jar: jar: create-database: BUILD SUCCESSFUL Total time: 7 minutes 4 seconds ~/gridsphere > \$CATALINA\_HOME/bin/startup.sh []

Gridsphere is installed including HTML and PDF documentation

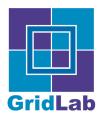

## Login to GridSphere 'root'

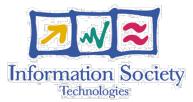

## GridSphere Portal

GridSphere

#### Welcome to GridSphere 2.0

Thank you for downloading and installing the GridSphere portal.

Below you will find links to documents relating to GridSphere installation, administration and portlet development.

- GridSphere User's Guide (HTML) (PDF)
- GridSphere Portal Administrator's Guide (HTML) (PDF)
- GridSphere Portlet Reference Guide (HTML) (PDF)
- GridSphere Portlet Tutorial Guide (HTML) (PDF)
- GridSphere Tag Library User's Guide (HTML) (PDF)
- GridSphere Frequently Asked Questions (HTML) (PDF)
- GridSphere JavaDoc API (HTML)

Please join the mailing lists for more involvement:

- Developers List Discussions relating to overall GridSphere and portlet development.
- Users List Discussions on installing and configuring GridSphere.
- CVS List CVS commit information. Very useful if you're a developer.

|           | Login |
|-----------|-------|
| User Name | root  |
| Password  |       |
| Login     |       |

🚬 🗧 English 🔻

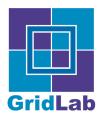

## Logged In!

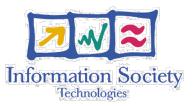

| Welcome Administration                                                                                                 |                                          |
|----------------------------------------------------------------------------------------------------|------------------------------------------|
| Settings Layout                                                                                                    |                                          |
| ? Pr                                                                                                    | ofile Manager 📃 🗆                        |
| Edit Settings for root                                                                                                 |                                          |
| Last Login Time: Thursday, July 8, 2004 10:31:47 AM CEST                                                               | Configure group membership               |
| User Name: root<br>Full Name: Root User<br>Email Address: root@localhost.localdom;<br>Organization: GridSphere<br>Save | Groups: Group Description: Role in Group |
| Configure messaging service                                                                                            | Password: Confirm Password:              |
| Messaging Service Send mess                                                                                            | sages to                                 |
| No Messaging service configured.                                                                                       | Save                                     |

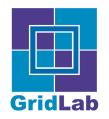

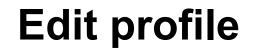

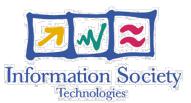

|                                             |                                                                          |                                     |                                                                                              | Profi |
|---------------------------------------------|--------------------------------------------------------------------------|-------------------------------------|----------------------------------------------------------------------------------------------|-------|
| dit Settings                                | for root                                                                 |                                     |                                                                                              |       |
| Last Login Time<br>User Name:<br>Full Name: | r: Sunday, July 11, 20<br>novotny<br>Jason Novotny<br>novotny@aei.mpg.de | 004 9:35:52<br>Locale:<br>Timezone: | PM CEST<br>English<br>Africa/Abidjan<br>Africa/Accra<br>Africa/Addis_Ababa<br>Africa/Algiers |       |

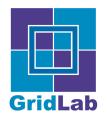

## **Update password**

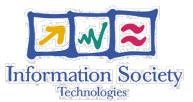

| Enter original password | :     |  |
|-------------------------|-------|--|
| Password:               | ***** |  |
| Confirm password:       | ***** |  |

- Should be > 5 characters
- GridSphere only stores hashes of passwords in database

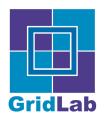

# **Configure portal settings**

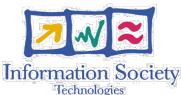

- Allow users to create accounts?
- Configure mail settings for sending mail to users that have forgotten their password

|                   |   | Configu | re Login                        |          |
|-------------------|---|---------|---------------------------------|----------|
| F Allo<br>portal? | - |         | <b>tions</b><br>new account     | s on the |
|                   |   |         |                                 |          |
| Enter o           |   |         | <b>ettings</b><br>I host (leave | blank if |

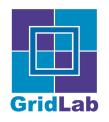

### Manage users

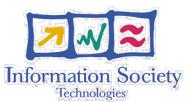

| 2               | User Account Manager |                   |               |  |  |  |  |  |  |
|-----------------|----------------------|-------------------|---------------|--|--|--|--|--|--|
| Display All     | Users                |                   |               |  |  |  |  |  |  |
| User Name:      | Full Name:           | Email Address:    | Organization: |  |  |  |  |  |  |
| novotny         | Jason Novotny        | novotny@aei.mpg.d | le AEI        |  |  |  |  |  |  |
| Page 1 out of 1 | 1   Show all         |                   |               |  |  |  |  |  |  |

- Existing users can be modified / roles changed
- New users can be created

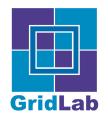

### Create new user

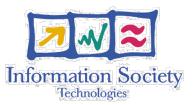

| Welcome Administration       |                                           |
|------------------------------|-------------------------------------------|
| Portlets Users Groups Layo   | outs                                      |
| ?                            | User Account Manager                      |
| Edit User Information        |                                           |
| LEAVE PASSWORD FIELD BLANK T | O KEEP EXISTING PASSWORD IF EDITING AN EX |
| User Name:                   | jsmith                                    |
| Full Name:                   | Joe Smith                                 |
| Email Address:               | joe@smith.com                             |
| Organization:                |                                           |
| Role In GridSphere:          | USER 💌                                    |
| Password:                    | ****                                      |
| Confirm password:            | ****                                      |
| Save User Cancel             |                                           |

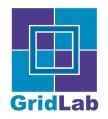

# **Customizing portal layout**

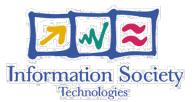

| Welcome               | Administration                    |              |           |      |  |
|-----------------------|-----------------------------------|--------------|-----------|------|--|
| Portlets U            | sers Groups Lay                   | outs         |           |      |  |
| Ø ?                   |                                   |              |           |      |  |
| Edit Ban<br>Below you | ner<br>can edit the portal        | banner HTM   | IL        |      |  |
|                       | age-logo" ><br>"images/gridsphere | e_logo.png"/ | />        |      |  |
| Save                  |                                   |              |           |      |  |
| Choose                | Default Theme                     | •            |           |      |  |
| Select from           | n the list of availabl            | le themes:   | default 💌 | Save |  |

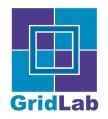

# Edit guest or group layout

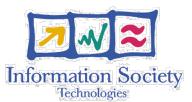

| Welcome Administration                                                                                                    |                       |
|----------------------------------------------------------------------------------------------------|-----------------------|
| Portlets Users Groups Layouts                                                                                                    |                       |
| 0?                                                                                                    | La                    |
| Edit layout GuestUserLayout.xml                                                                                                    |                       |
|                                                                                                    | ····- , p······ ····· |
| <br>                                                                                                    |                       |
|                                                                                                    |                       |
|                                                                                                    |                       |
| Tabbed Panes                                                                                                    |                       |
| <pre><portlet-tabbed-pane selected="0" style="menu"></portlet-tabbed-pane></pre>                                                                                                    |                       |
| <pre><portlet-tab label="gridsphere">     <title lang="en">Start Tab</title></portlet-tab></pre>                                                                                                    |                       |
| <pre><pre><pre><pre>citie ang_ citie state nab</pre><pre><pre>citie ang_ citie state nab</pre><pre><pre><pre>citie ang_ citie state nab</pre><pre><pre><pre>citie ang_ citie state nab</pre><pre><pre><pre>citie ang_ citie state nab</pre><pre><pre><pre>citie ang_ citie state nab</pre><pre><pre><pre>citie ang_ citie state nab</pre><pre><pre><pre>citie ang_ citie state nab</pre><pre><pre><pre><pre>citie ang_ citie state nab</pre><pre><pre><pre><pre><pre><pre><pre>&lt;</pre></pre></pre></pre></pre></pre></pre></pre></pre></pre></pre></pre></pre></pre></pre></pre></pre></pre></pre></pre></pre></pre></pre></pre></pre></pre> |                       |
| <portlet-tab label="home"></portlet-tab>                                                                                                    |                       |
| <title lang="en">Home</title>                                                                                                    |                       |
| <title lang="it">Inizio</title>                                                                                                    |                       |

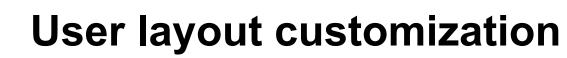

**GridLab** 

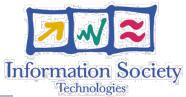

| ?                          | <i></i>             | Layout   | Manager    |  |
|----------------------------|---------------------|----------|------------|--|
| Theme of                   | configuration       |          |            |  |
| Select a                   | theme: swamp 💌 Save | •        |            |  |
| Create n                   | ew tab              |          |            |  |
|                            | w tab title:        | Three co | olumns     |  |
| Create                     | e                   |          |            |  |
| Display                    | existing tabs       |          |            |  |
| <b>Display</b><br>Tab name |                     | Save     | Delete tab |  |

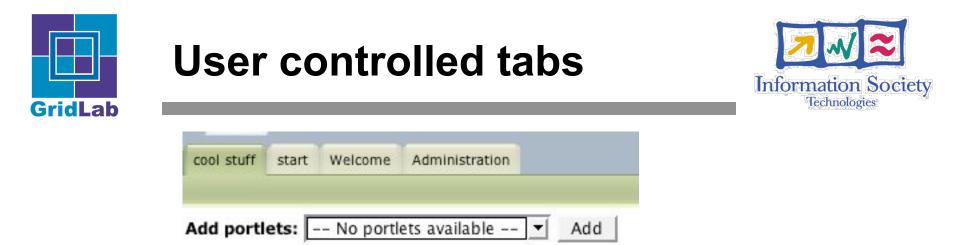

- Core gridsphere portlets cannot be added to "user tabs"
- Additional portlets can be deployed and placed into groups

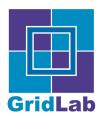

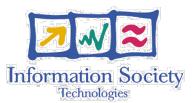

- A third-party JSR webapp may have vendor dependent configuration files
- GridSphere requires the following files to be modified or added to existing portlet apps:
  - web.xml specifies GS portlet loader servlet
  - gridsphere-portlet.xml specifies GS portlet loader portlet
  - portlet.xml a portlet descriptor
  - (optional) group.xml a group descriptor
  - (optional) layout.xml a layout associated with the group
- Add blank file to \$CATALINA\_HOME/webapps/ gridsphere/WEB-INF/Portlets directory
  - acts as portlet registry so gridsphere will load it on startup

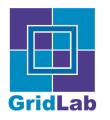

# **Deploying GS portlets**

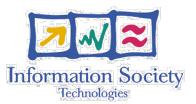

- GS provides a couple tools to ease development
- ant new-project creates a new portlet project containing:
  - Necessary configuration/descriptor files
  - Manufactured build script to compile, and deploy portlets into GS
  - hibernate database configuration ready to use for persistence
- ant update-project
  - updates existing project with an updated build script
- Using portlet manager, portlet apps can be deployed to running GridSphere

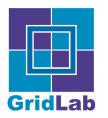

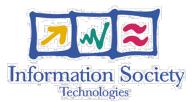

- we provide addtl. Portlets in the package 'extras'
- either get it from CVS (module 'extras') or download from website
- needs to be placed in the projects directory of gridsphere
- change to the extras directory and install the portlets by using 'ant install'

```
~/gridsphere/projects >ls -l
total 0
drwxr-xr-x 11 wehrens staff 374 10 Jun 11:56 extras
~/gridsphere/projects >cd extras/
~/gridsphere/projects/extras >ant install
```

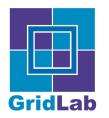

# **Deploy via portal**

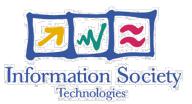

- Now you can restart Tomcat OR
- Deploy via the running portal:

| ?                   |                              | Portlet | Applicatio | on Manag | jer      |            |                    |
|---------------------|------------------------------|---------|------------|----------|----------|------------|--------------------|
| SUCCESSFULLY        | DEPLOYED WEBAPP:             | EXTRAS  | 5          |          |          |            |                    |
| Portlet application | Description                  | Running | Sessions   |          |          |            | Actions            |
| gridsphere          | GridSphere Portlet Container | running | 1          | GridSph  | ere core | portlets o | annot be redeploye |
| extras              | Extras Portlets              | running | 0          | start    | stop     | reload     | remove             |
| jsrtutorial         | JSR tutorial portlets        | running | 0          | start    | stop     | reload     | remove             |
| Deploy new portlet  | webapp                       |         |            |          |          |            |                    |
| Enter webapp name   | e: extras                    | Deploy  | ĺ          |          |          |            |                    |

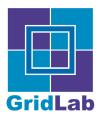

# Making 'extras' available

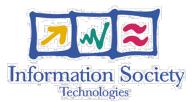

#### Go to Administration -> Groups -> Create new group

| l                 |                                                    |  |  |  |
|-------------------|----------------------------------------------------|--|--|--|
|                   | Portlets Users Groups Layouts                      |  |  |  |
|                   | ? Portlet Group Manager                            |  |  |  |
| Group information |                                                    |  |  |  |
|                   | Enter group name: Extras                           |  |  |  |
|                   | Enter a brief description of group: Extra Portlets |  |  |  |
|                   | Group visibility                                   |  |  |  |

Select if group should be public or private. Anyone can add themselves to a public group, while private groups require authorization

PUBLIC O PRIVATE

#### Select portlets

Select portlets that will be made available to the group. Users in this group will have the chance to add these portlets to their layout. In addition, required roles may be associated with the portlets

| Subscribe               | Extras Portlets | Description                 | Requi<br>Rol |   |
|-------------------------|-----------------|-----------------------------|--------------|---|
| Γ                       | Charts - 3      | Creating charts - example 3 | USER         | • |
| Γ                       | Charts - 2      | Creating charts - example 2 | USER         | • |
|                         | Charts - 1      | Creating charts - example 1 | USER         | - |
| $\overline{\mathbf{r}}$ | Wiki            | A Wiki                      | USER         | - |
|                         | TextMessaging   | A TextMessagingPortlet      | USER         | - |
|                         | RSS Reader      | Shows RSS News              | USER         | - |
| Save                    | Cancel          |                             |              |   |

Portlets are grouped and need a name and a description. Choose 'PUBLIC' as visibility to allow anybody to add themselves to the group. At the end choose the portlets which the members of this group should get. Save the group.

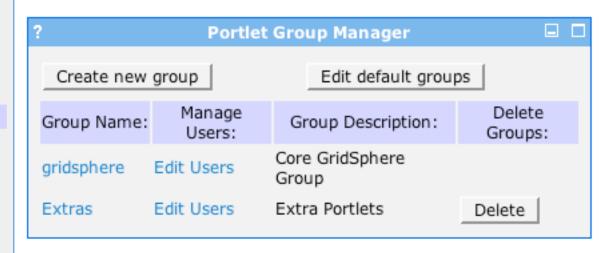

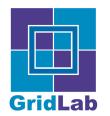

# **Subscribing to Extras**

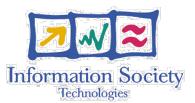

Goto Welcome -> Settings. If you go to Edit Mode you can now subscribe to the group 'Extras'. Mark the checkbox and save the selection.

| Welcome Administration                                                                                                    |                                                                                                    |  |  |  |  |  |  |  |
|----------------------------------------------------------------------------------------------------|----------------------------------------------------------------------------------------------------|--|--|--|--|--|--|--|
| Settings Layout                                                                                                    |                                                                                                    |  |  |  |  |  |  |  |
| ? Profi                                                                                                    | le Manager                                                                                                    |  |  |  |  |  |  |  |
| Edit Settings for root                                                                                                    | Configure group membership                                                                                                    |  |  |  |  |  |  |  |
| Last Login Time: Thursday, July 8, 2004 10:31:47 AM CEST<br>User Name: root Locale: English :<br>Full Name: Root User<br>Email Address: root@localhost.localdomain<br>Organization: GridSphere<br>Save | Groups: Group Description: Role in Group<br>✓ gridsphere Core GridSphere Group SUPER<br>✓ Extras Extras USER<br>Save<br>Update password |  |  |  |  |  |  |  |
| Configure messaging service                                                                                                    | Enter original password:<br>Password:                                                                                                   |  |  |  |  |  |  |  |
| Messaging Service     Send messages to       No Messaging service configured.     Save                                                                                                    | Confirm Password:                                                                                                    |  |  |  |  |  |  |  |

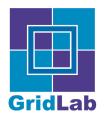

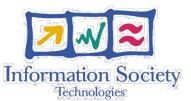

- A new tab in the menubar appeared
- All the Portlets from the group are now available on this tab

| Welcome Administration Extras |      |  |  |  |  |  |
|-------------------------------|------|--|--|--|--|--|
| Wiki TextMessaging RSS Reader |      |  |  |  |  |  |
| ?                             | Wiki |  |  |  |  |  |
| start                         |      |  |  |  |  |  |
|                               |      |  |  |  |  |  |

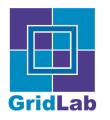

# **Configuration files**

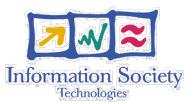

- All GridSphere config files in WEB-INF dir. of gridsphere webapp and can be hand-edited
- portlet.xml defines core portlets
- Iayout.xml -- defines gridsphere group layout
- group.xml -- defines gridsphere group
- Iayouts/
  - groups/ -- group layout descriptors
  - users/ -- user's personalized tabs
- Portlets/
  - gridsphere.1 -- core gs portlets ".1" indicates priority
  - <additional deployed webapps>

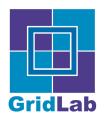

# **Configuration files**

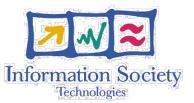

- GridSphereServices.xml -- defines services used by core portlets and portal
- persistence/ -- defines mapping files used by Hibernate
- database/
  - gridsphere.script -- default database when hsqIDB (default) is used, configured in hibernate.properties
- classes/
  - Iog4j logging file, localization properties
- tlds/
  - GridSphere UI tag library